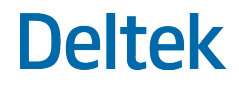

# Deltek + ComputerEase

## FieldEase Version 22.1

Cumulative Update Release Notes

**August 18, 2022**

While Deltek has attempted to verify that the information in this document is accurate and complete, some typographical or technical errors may exist. The recipient of this document is solely responsible for all decisions relating to or use of the information provided herein.

The information contained in this publication is effective as of the publication date below and is subject to change without notice.

This publication contains proprietary information that is protected by copyright. All rights are reserved. No part of this document may be reproduced or transmitted in any form or by any means, electronic or mechanical, or translated into another language, without the prior written consent of Deltek, Inc.

This edition published August 2022.

© Deltek, Inc.

Deltek's software is also protected by copyright law and constitutes valuable confidential and proprietary information of Deltek, Inc. and its licensors. The Deltek software, and all related documentation, is provided for use only in accordance with the terms of the license agreement. Unauthorized reproduction or distribution of the program or any portion thereof could result in severe civil or criminal penalties.

All trademarks are the property of their respective owners.

## **Contents**

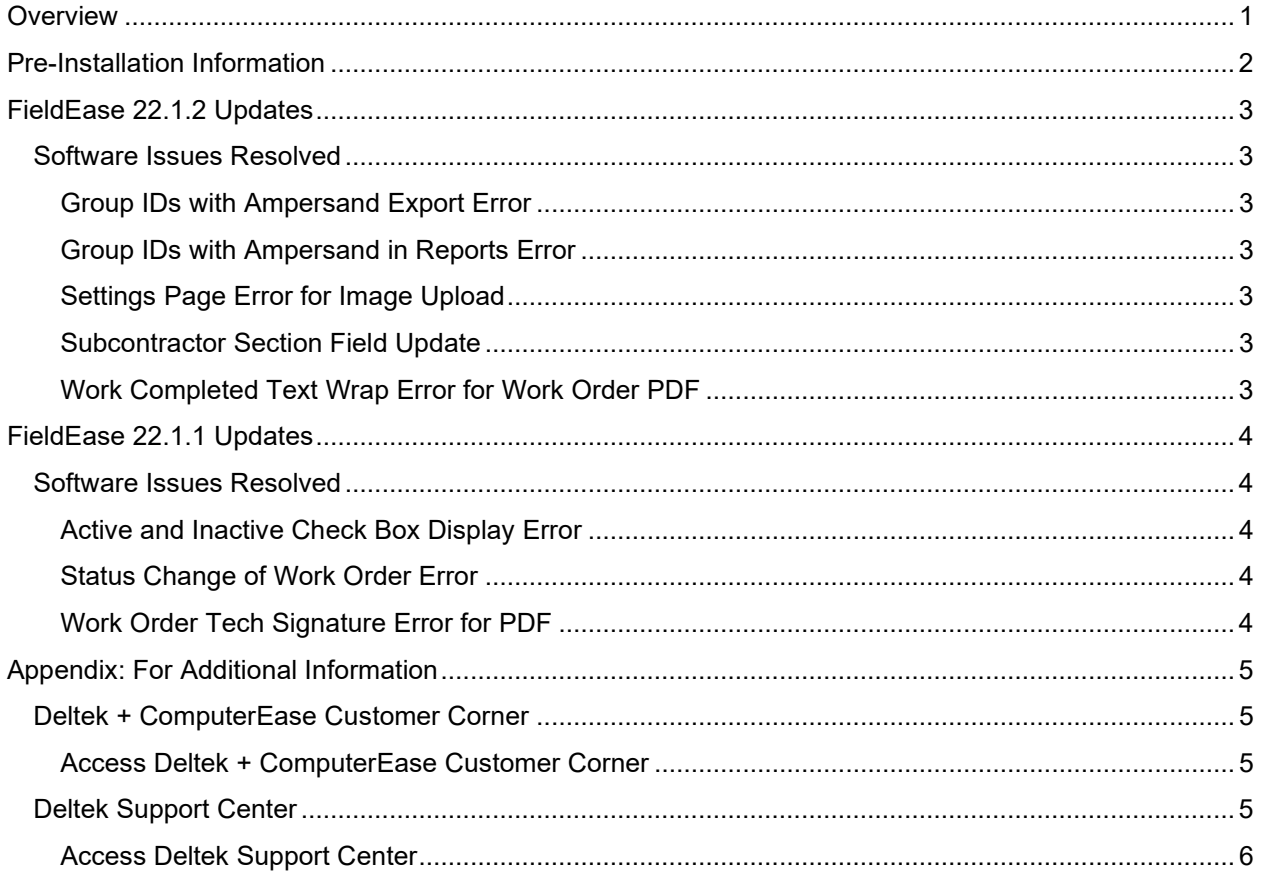

 $\mathcal{L}$ 

## <span id="page-3-0"></span>**Overview**

The FieldEase 22.1 Cumulative Update Release Notes includes all the new features, enhancements, and software issues resolved that were made in FieldEase 22.1.1 through 22.1.2.

## <span id="page-4-0"></span>Pre-Installation Information

FieldEase will be automatically updated and will be unavailable for login during the update.

## <span id="page-5-0"></span>FieldEase 22.1.2 Updates

**Released**: August 18, 2022

## <span id="page-5-1"></span>Software Issues Resolved

This section includes software issues resolved in this release.

## <span id="page-5-2"></span>Group IDs with Ampersand Export Error

#### Defect 1653800

**Description**: When you exported group IDs with an ampersand, the ampersand did not display correctly in the usergroup table.

### <span id="page-5-3"></span>Group IDs with Ampersand in Reports Error

#### Defect 1682411

**Description**: When you attempted to generate a report using group IDs with an ampersand, an error was received.

### <span id="page-5-4"></span>Settings Page Error for Image Upload

#### Defect 1678195

**Description**: When you uploaded a file that was not an image on the Settings page, the Settings page did not load.

### <span id="page-5-5"></span>Subcontractor Section Field Update

#### Defect 1714662

**Description**: On the Subcontractor section of the Field Log List page, the **Men** field has been renamed the **Workers** field.

### <span id="page-5-6"></span>Work Completed Text Wrap Error for Work Order PDF

#### Defect 1718286

**Description:** When you used many characters in the **Work Completed** field for a Work Order PDF, the text did not wrap correctly for the Work Completed section of the Work Order PDF.

## <span id="page-6-0"></span>FieldEase 22.1.1 Updates

**Released**: April 19, 2022

## <span id="page-6-1"></span>Software Issues Resolved

This section includes software issues resolved in this release.

## <span id="page-6-2"></span>Active and Inactive Check Box Display Error

Defect 1646617

**Description**: On the User Maintenance page, the **Active/Inactive** check box did not display.

### <span id="page-6-3"></span>Status Change of Work Order Error

#### Defect 1628562

**Description**: When you changed the status of a work order in FieldEase while CE Live was not setup, the FieldEase database was updated while the CE Live database was not.

## <span id="page-6-4"></span>Work Order Tech Signature Error for PDF

#### Defect 1651071

**Description:** When you generated a work order PDF with the **Tech Signature** field signed, the tech signature did not display on the PDF.

## <span id="page-7-0"></span>Appendix: For Additional Information

If you need assistance installing, implementing, or using Deltek + ComputerEase, Deltek makes a wealth of information and expertise readily available to you.

## <span id="page-7-1"></span>Deltek + ComputerEase Customer Corner

The Customer Corner is a support website for Deltek + ComputerEase customers who are current on their Enhancements and Maintenance Package.

The following are some of the many options that the Customer Corner provides:

- **Monthly Advanced Training classes**
- Twice-a-week *[Meet the Expert](https://www.construction-software.com/customer-corner/resources/upcoming-events.aspx)* sessions
- **Submit a support ticket**
- Request a training appointment
- Access product documentation from the following Documentation Lists:
	- **[ComputerEase 22.1 GA Documentation List](https://dsm.deltek.com/documentationlists/DeltekComputerEase221GA.html)**
	- **[ComputerEase 21 GA Documentation List](https://dsm.deltek.com/documentationlists/DeltekComputerEase21GA.html)**
	- [ComputerEase 20 GA Documentation List](https://dsm.deltek.com/documentationlists/DeltekComputerEase20GA.html)
- [Utilize Payroll Services' forms, calculators, and more](https://www.construction-software.com/customer-corner/resources/payroll-service-forms.aspx)
- [Request a custom report for your Deltek + ComputerEase solution](https://www.construction-software.com/customer-corner/help/custom-report-request.aspx)
- **EXECT** Learn about the many Deltek + ComputerEase offerings to include the CPA Partner Program, Payroll Services, and our Deltek Marketplace Partners

**Attention:** For more information regarding Deltek + ComputerEase Customer Corner, refer to the online help available from the website.

### <span id="page-7-2"></span>Access Deltek + ComputerEase Customer Corner

To access the Deltek + ComputerEase Customer Corner:

- 1. Go to [https://www.construction-software.com/customer-corner/.](https://www.construction-software.com/customer-corner/)
- 2. Enter your Customer Corner Username and Password.
- 3. Click Login.

**Note:** If you forget your username or password, you can click the **Having Trouble Logging In?**  button on the login screen for help.

## <span id="page-7-3"></span>Deltek Support Center

The Deltek Support Center is a support website for Deltek customers who purchase an Ongoing Support Plan (OSP).

The following are some of the many options that the Deltek Support Center provides:

- **Search for product documentation, such as release notes, install guides, technical information,** online help topics, and white papers
- Ask questions, exchange ideas, and share knowledge with other Deltek customers through the Deltek Support Center Community
- **Access Cloud-specific documents and forums**
- **Download the latest versions of your Deltek products**
- **Search Deltek's knowledge base**
- **Submit a support case and check on its progress**
- **Transfer requested files to a Customer Care analyst**
- **Subscribe to Deltek communications about your products and services**
- **Receive alerts of new Deltek releases and hot fixes**
- **Initiate a Chat to submit a question to a Customer Care analyst online**

**Attention:** For more information regarding Deltek Support Center, refer to the online help available from the website.

### <span id="page-8-0"></span>Access Deltek Support Center

To access the Deltek Support Center:

- 1. Go to [https://deltek.custhelp.com.](https://deltek.custhelp.com/)
- 2. Enter your Deltek Support Center Username and Password.
- 3. Click Login.

**Note:** If you forget your username or password, you can click the **Need Help?** button on the login screen for help.

## About Deltek

Better software means better projects. Deltek delivers software and information solutions that enable superior levels of project intelligence, management, and collaboration. Our industry-focused expertise makes your projects successful and helps you achieve performance that maximizes productivity and revenue. [www.deltek.com](http://www.deltek.com/)

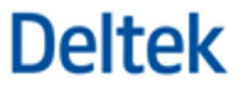